## **How to Generate Worker's Compensation Report**

- 1. From **Payroll** module.
- 2. Click Workers Comp under Reports
- 3. Set the value of the following fields:
	- a. Filter Field
		- b. Condition
		- c. From
		- d. To
		- e. Operator

⊙

This is used to set condition in running multiple criterias. AND means it will take both criteria while OR means it will take either of the set criteria.

4. Click **Generate** grid icon.

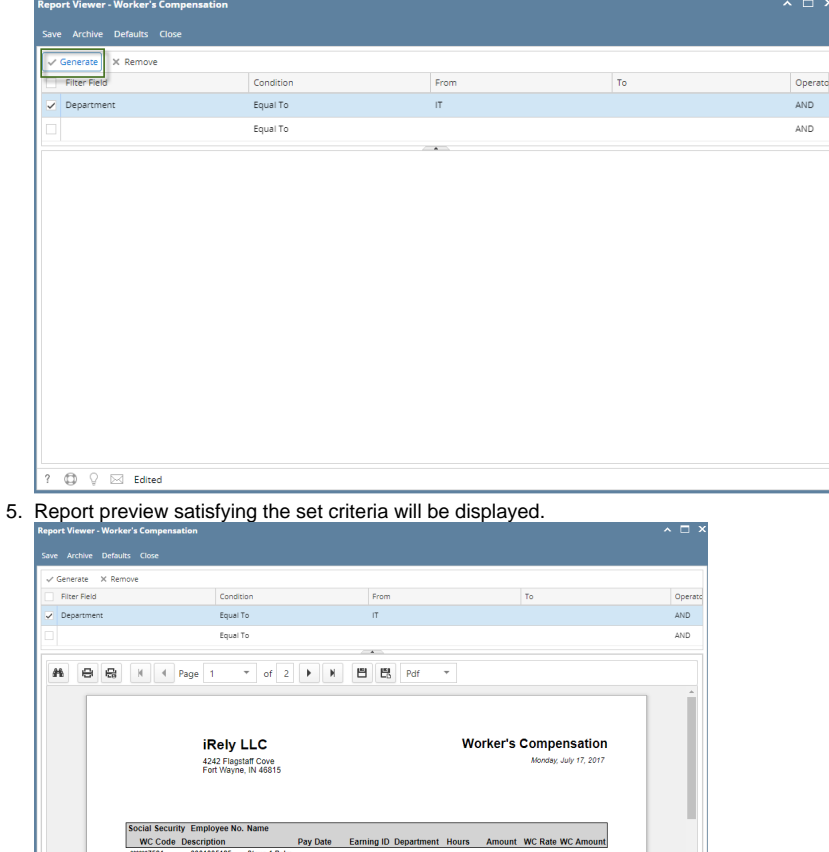

 $\boxtimes$  Edited  $\circ$ 6. Click **Save** toolbar button to save criteria.

Saved criteria will be treated as the default criteria. Clicking **Defaults** toolbar button will display those saved criteria.0

 $\frac{225.00}{225.00}$ 

 $\frac{409.60}{409.60}$ 

 $0.32$ 435.20<br>435.20

 $1,280.00$  0.32